## 書籍データをPCを経由してApple端末(ipad,iPhone等)に転送する方法

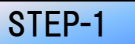

電子化した書籍データをPCに保存します。

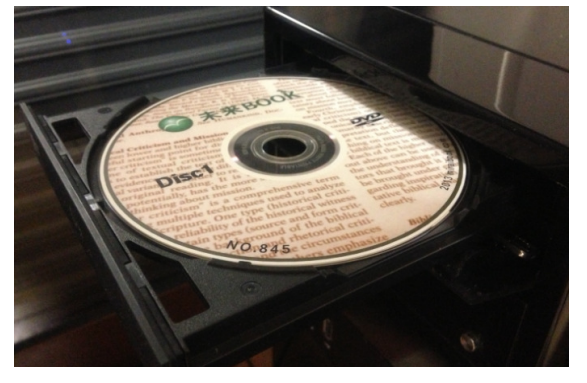

STEP-2

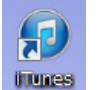

PCにiTunesをインストールします。 iTunesを起動し、Apple端末をPCに接続します。

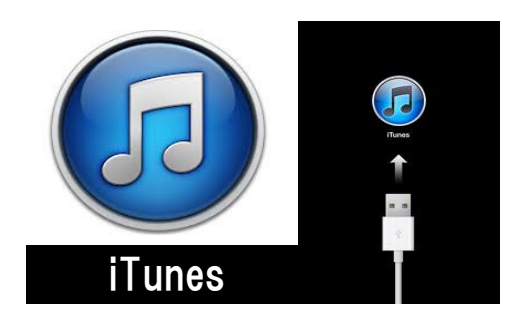

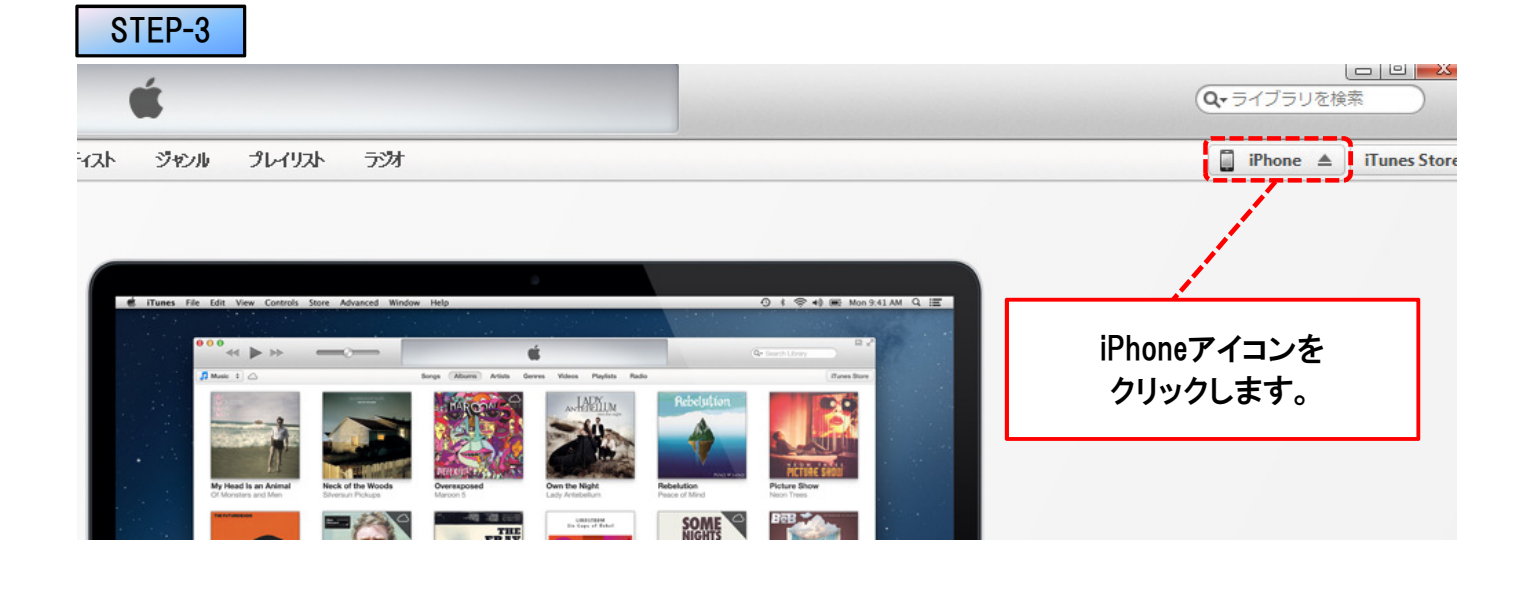

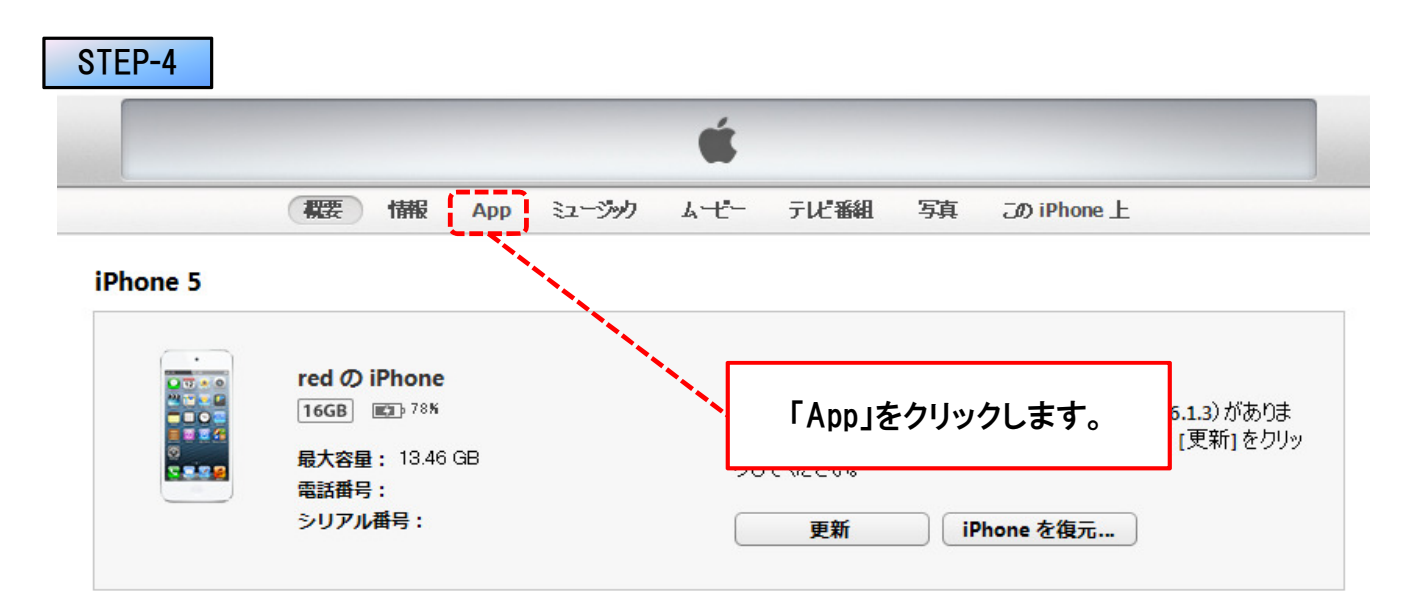

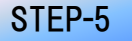

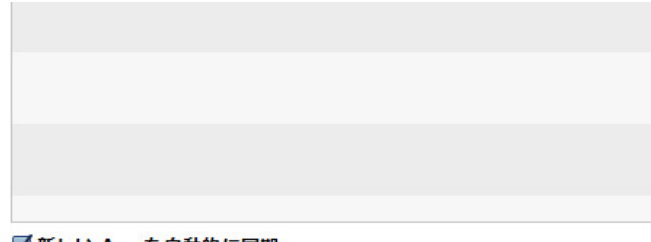

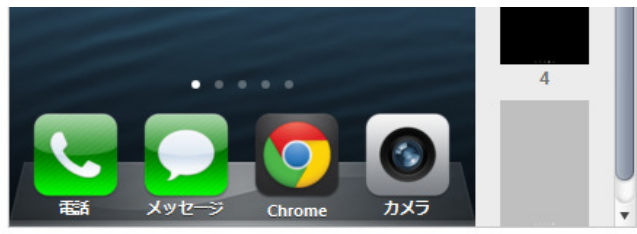

■新しい App を自動的に同期

iPhone にインストールする App のチェックボックスを選択するか、<br>- インストール先のホーム画面にドラッグしてください。<br>iPhone アイコンやホーム画面は、ドラッグして並べ替えられます。

## ファイル共有

以下の App では、iPhone とこのコンピュータとの間で書類を転送できます。

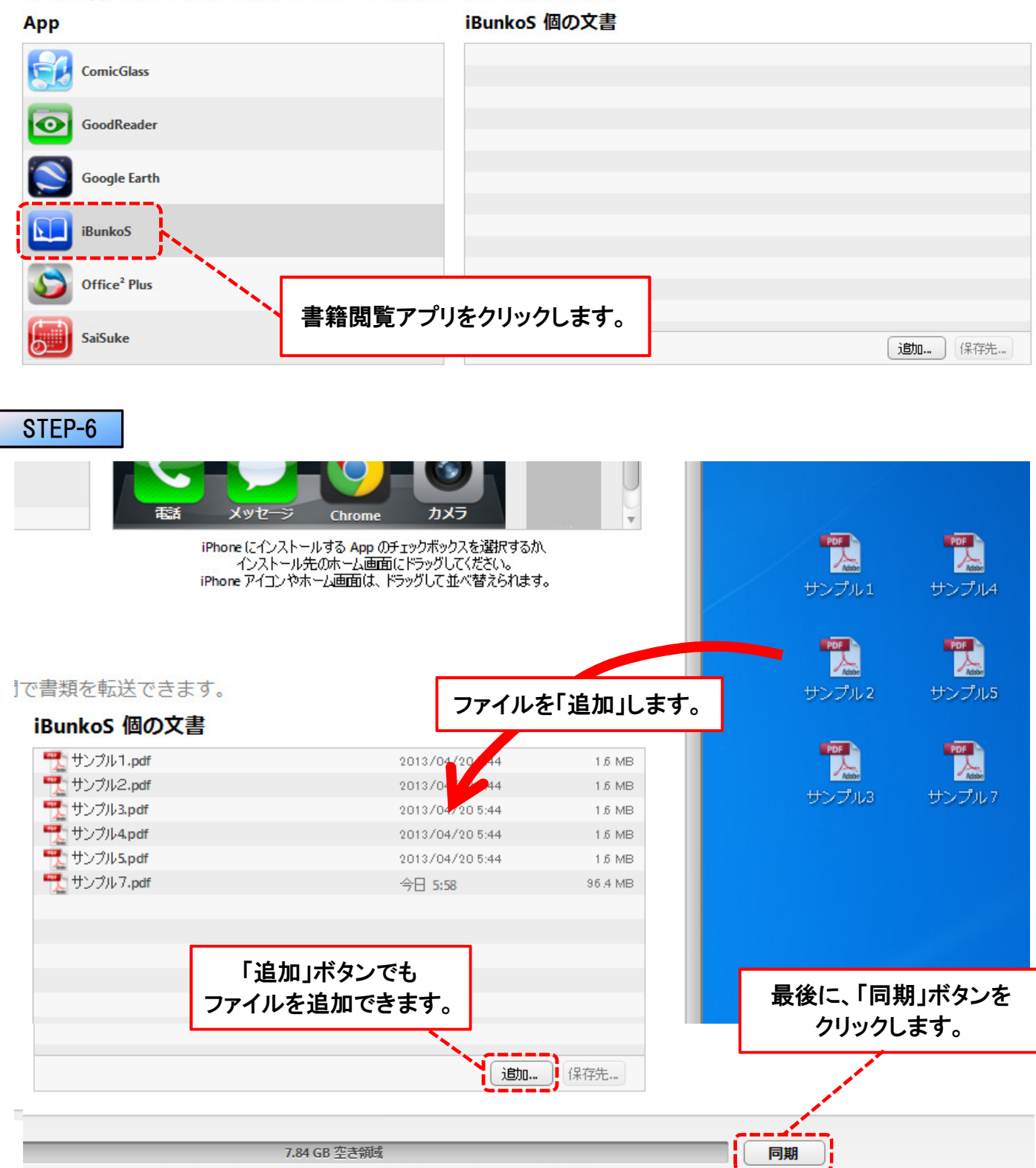